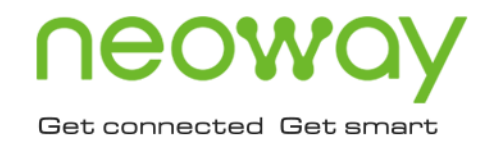

# **N25** EVK User Guide

Issue 1.0 Date 2019-12-23

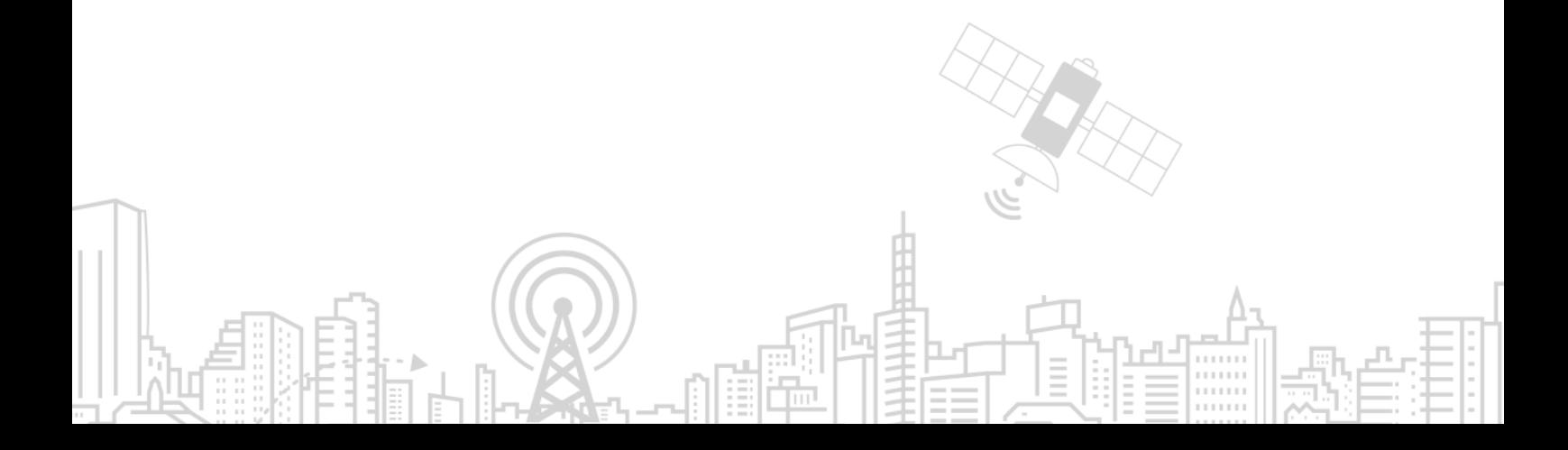

#### **Copyright © Neoway Technology Co., Ltd 2019. All rights reserved.**

No part of this document may be reproduced or transmitted in any form or by any means without prior written consent of Neoway Technology Co., Ltd.

# neoway is the trademark of Neoway Technology Co., Ltd.

All other trademarks and trade names mentioned in this document are the property of their respective holders.

#### **Notice**

This document provides guide for users to use N25.

This document is intended for system engineers (SEs), development engineers, and test engineers.

THIS GUIDE PROVIDES INSTRUCTIONS FOR CUSTOMERS TO DESIGN THEIR APPLICATIONS. PLEASE FOLLOW THE RULES AND PARAMETERS IN THIS GUIDE TO DESIGN AND COMMISSION. NEOWAY WILL NOT TAKE ANY RESPONSIBILITY OF BODILY HURT OR ASSET LOSS CAUSED BY IMPROPER OPERATIONS.

THE INFORMATION IN THIS DOCUMENT IS SUBJECT TO CHANGE WITHOUT NOTICE DUE TO PRODUCT VERSION UPDATE OR OTHER REASONS.

EVERY EFFORT HAS BEEN MADE IN PREPARATION OF THIS DOCUMENT TO ENSURE ACCURACY OF THE CONTENTS, BUT ALL STATEMENTS, INFORMATION, AND RECOMMENDATIONS IN THIS DOCUMENT DO NOT CONSTITUTE A WARRANTY OF ANY KIND, EXPRESS OR IMPLIED.

Neoway provides customers complete technical support. If you have any question, please contact your account manager or email to the following email addresses:

Sales@neoway.com

Support@neoway.com

**Website: [http://www.neoway.com](http://www.neoway.com/)**

# **Contents**

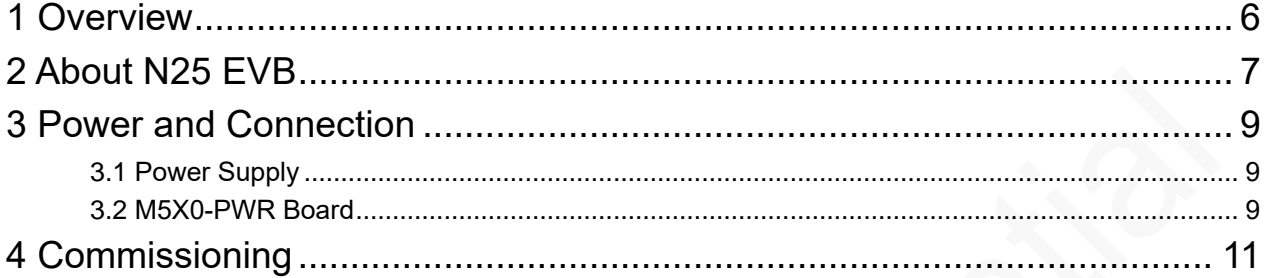

## About This Document

### Scope

This document is applicable to N25 series.

### Audience

This document is intended for system engineers (SEs), development engineers, and test engineers.

### Change History

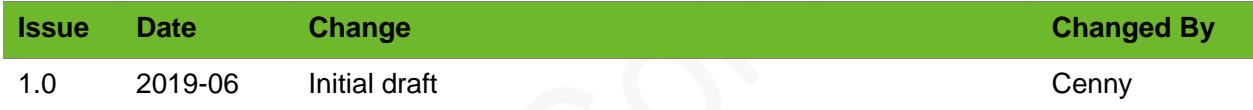

### **Conventions**

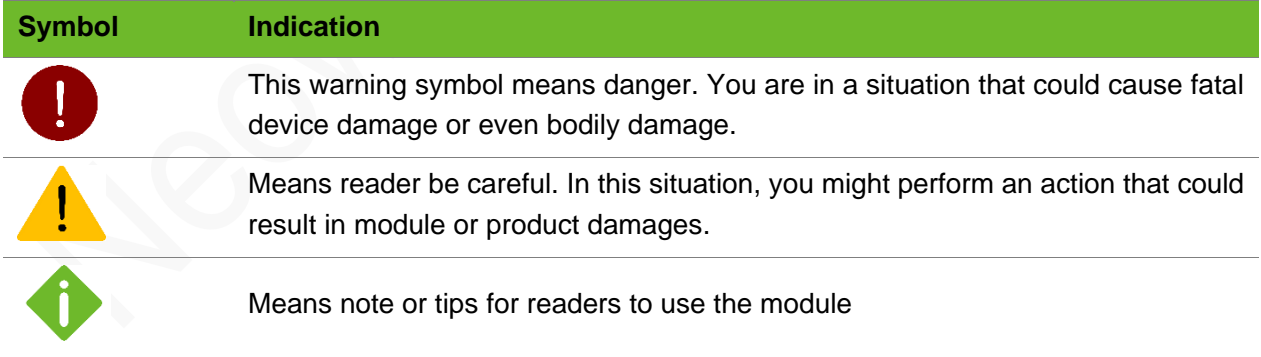

### Related Documents

*Neoway\_N25\_Datasheet*

*Neoway\_N25\_Product\_Specifications*

*Neoway\_N25\_HW\_User\_Guide*

*Neoway\_N25\_AT\_Command\_Manual*

# <span id="page-5-0"></span>1 Overview

N25 Evaluation Board (EVB) is designed to commission and test the N25 module. It provides various peripheral interfaces, including power supply interface, UART interface, SIM card connector, PWRKEY button, RESET\_N button, PSM\_WAKE UP button, antenna interface, and HOST interface. You can connect it to a power supply and a computer through the USB cable or serial-to-USB cable to commission the functions of the module.

N25 Evaluation Kits (EVK) provides the following items:

- N25 EVB (including the N25 module)
- 5V power adapter
- ⚫ M5X0-PWR USB-to-Serial cable
- ⚫ Others (antennas)

# <span id="page-6-0"></span>2 About N25 EVB

<span id="page-6-1"></span>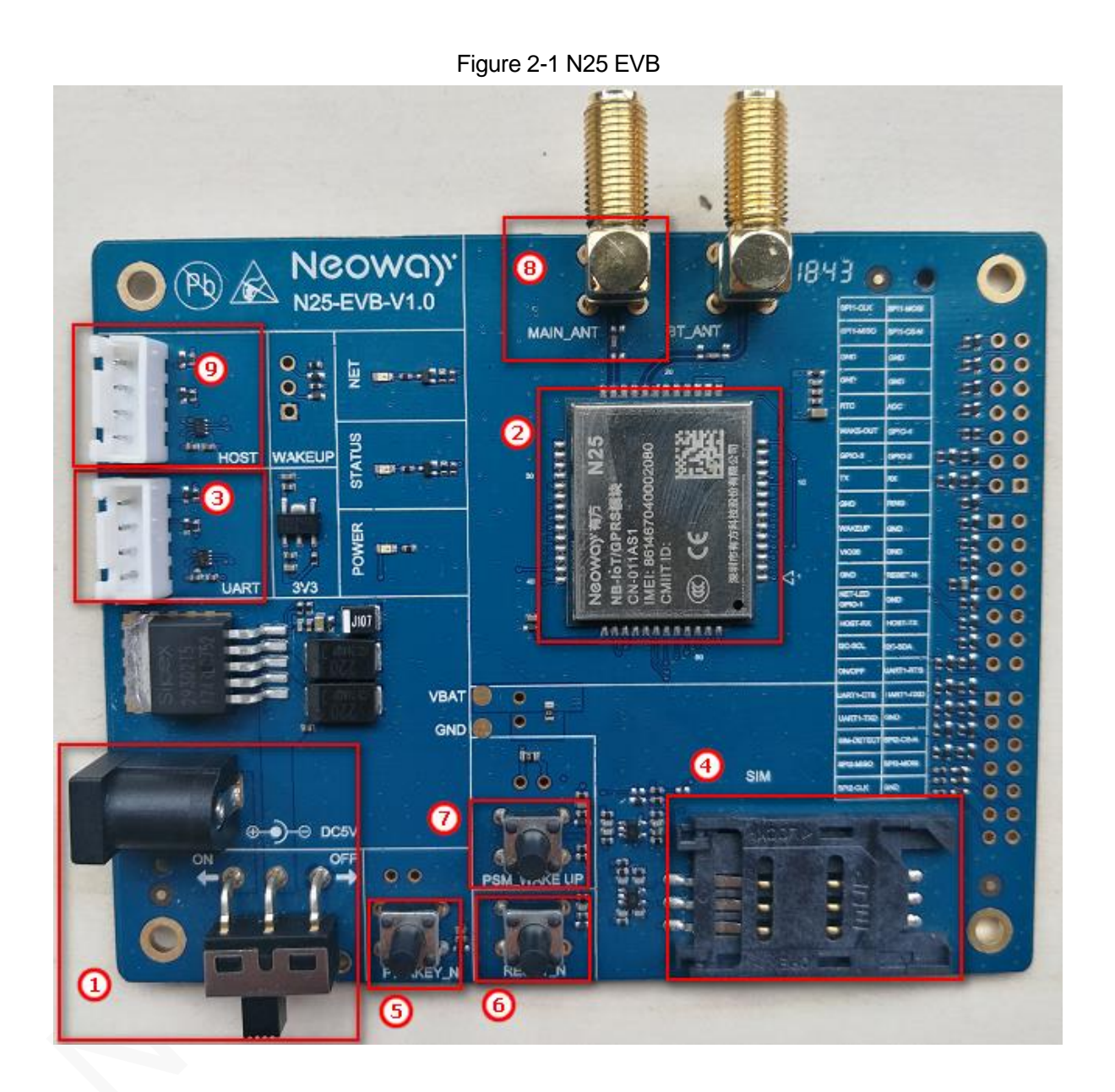

This chapter describes the hardware layout of the N25 EVB.

I[n Figure 2-1,](#page-6-1) each interface and key of N25 is marked in red rectangles. Read this user guide carefully before using N25 EVB. If necessary, please refer to the schematic diagram and PCB file of the board.

[Table 2-1](#page-7-0) lists each interface or button and their functions.

<span id="page-7-0"></span>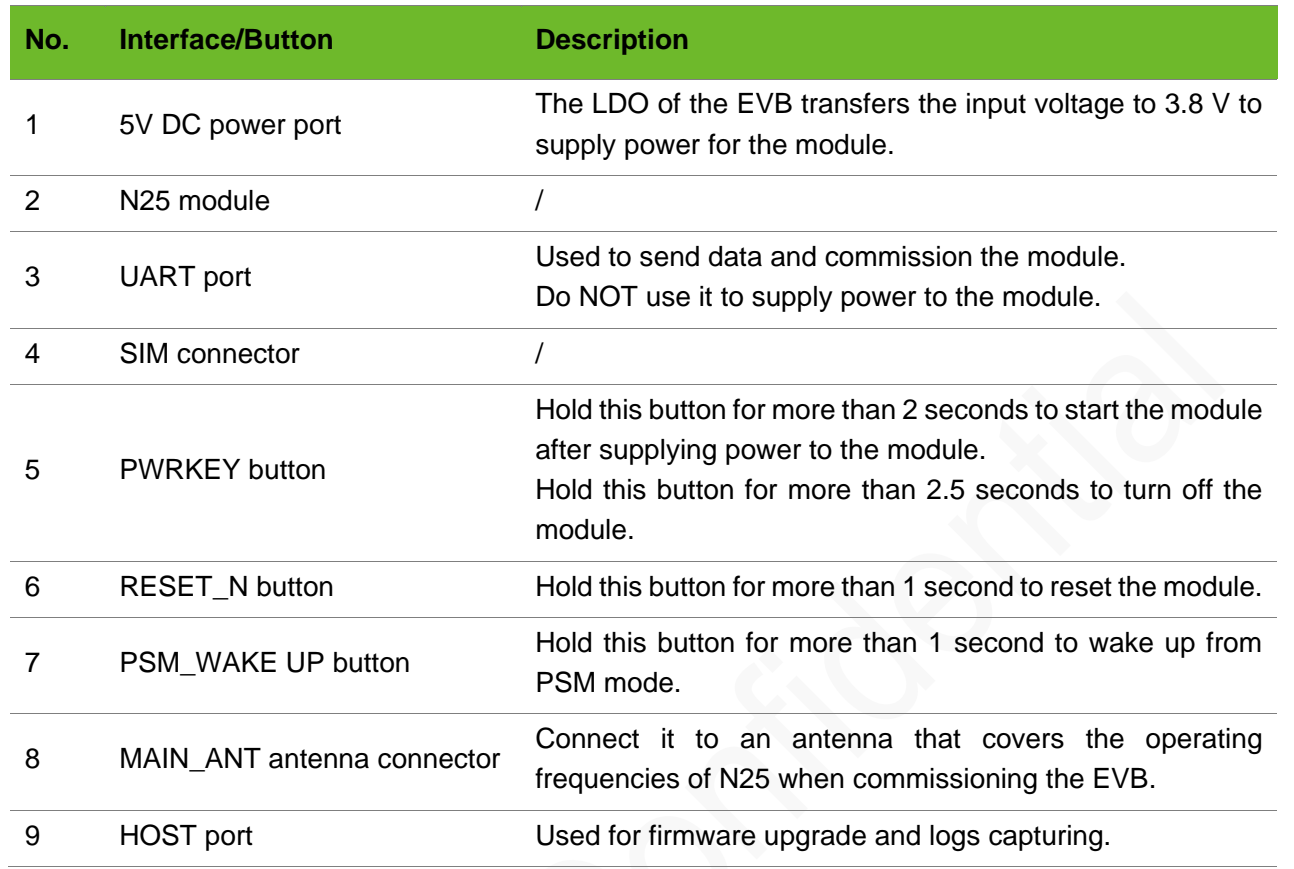

#### Table 2-1 Interfaces and buttons of N25 EVB

# <span id="page-8-0"></span>3 Power and Connection

### <span id="page-8-1"></span>3.1 Power Supply

N25 EVB can be supplied power by a 5V DC adapter.

Plug the output end of the adapter into the DC5V connector of the EVB.

Push the power supply switch to the ON side.

The following figure shows a 5V adapter. You can also choose another adapter that supports 5V output voltage and 1A or larger output current.

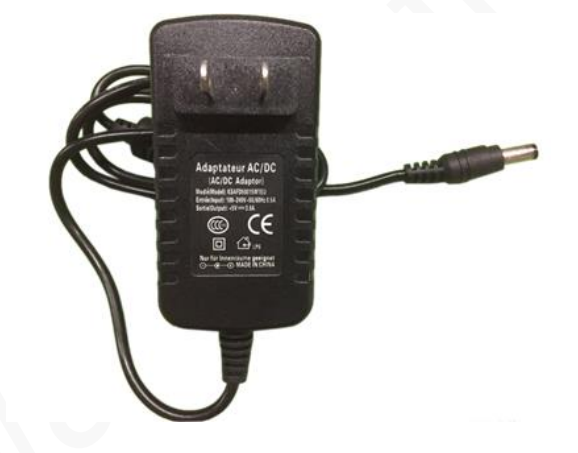

#### Figure 3-1 5V power adapter

### <span id="page-8-2"></span>3.2 M5X0-PWR Board

The M5X0-PWR board is developed on PL2303 chipset by Neoway and used to convert USB to UART. You can also choose another USB-to-UART cable/board based on FT2232, CP210X, and other chipsets.

#### Figure 3-2 M5X0-PWR Board

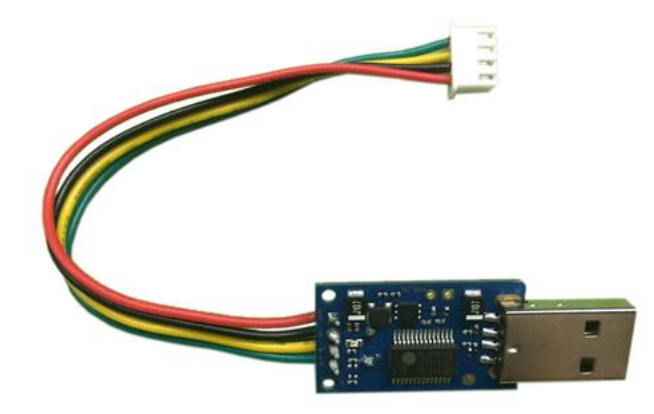

M5X0-PWR is connected to the N25 EVB through 4-pin cables, which have been soldered to the power board in a sequence of red, black, yellow, and green at one end and should be inserted into the plug of the EVB at the other end. Among the 4-pin cables:

**Green** 

Module TXD, outputs 2.85V CMOS level

- Yellow Module RXD, inputs maximum 3.3 V CMOS level
- **Black Ground**
- ⚫ Red

VBAT, main power input, 3.6V to 4.5V, 3.8 V recommended

# <span id="page-10-0"></span>4 Commissioning

This chapter describes how to connect the module and how to implement commissioning through the UART port.

- **Step 1:** Install an antenna on the EVB and insert a valid SIM card.
- **Step 2:** Use the 5V adapter to supply power, power up the N25 EVB and connect it to the computer through the M5X0-PWR board.

Hold the PWR\_KEY button for 2 seconds, and the module starts up.

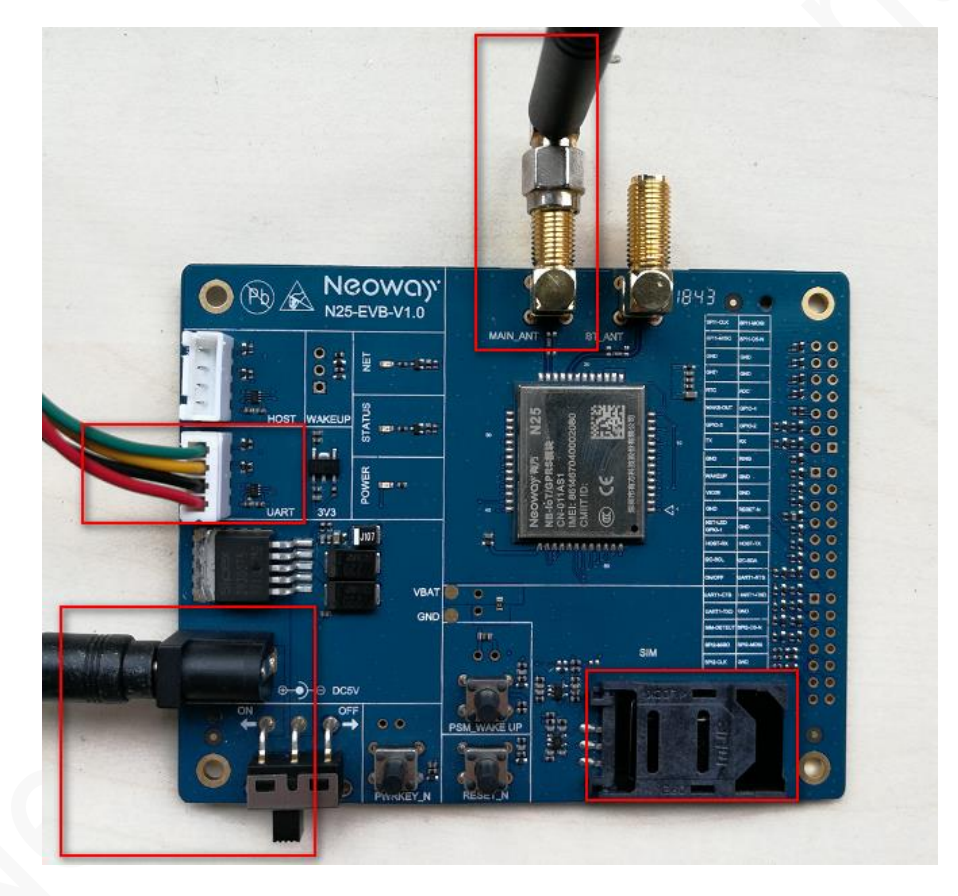

Step 3: Install the PL2303 driver.

Obtain the driver package from Neoway FAE or download it from the Internet if you use the serial-to-USB cable Neoway provided.

> ▲ 零 端口 (COM 和 LPT) Prolific USB-to-Serial Comm Port (COM7)

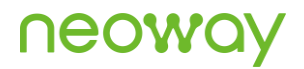

#### **Step 4: Start a serial port tool.**

The following figure shows the interface of Neo\_COM tool. You should set the baud rate to 57600 or below before sending commands.

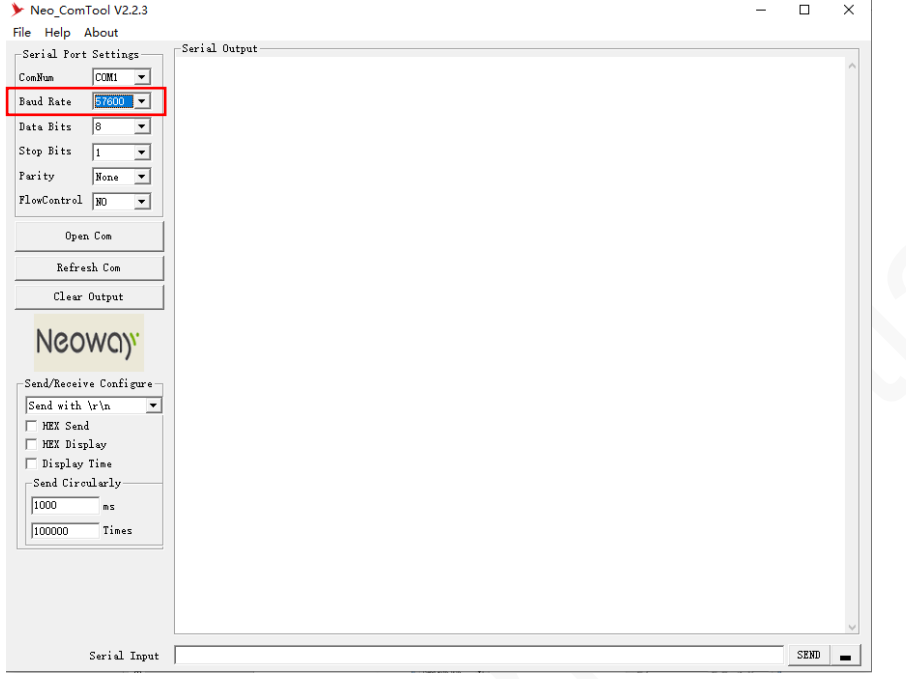

**Step 5:** Send an AT command to detect the baud rate.

The setting is available when value is displayed in the tool interface (indicating data can be transmitted between the module and the tool properly).

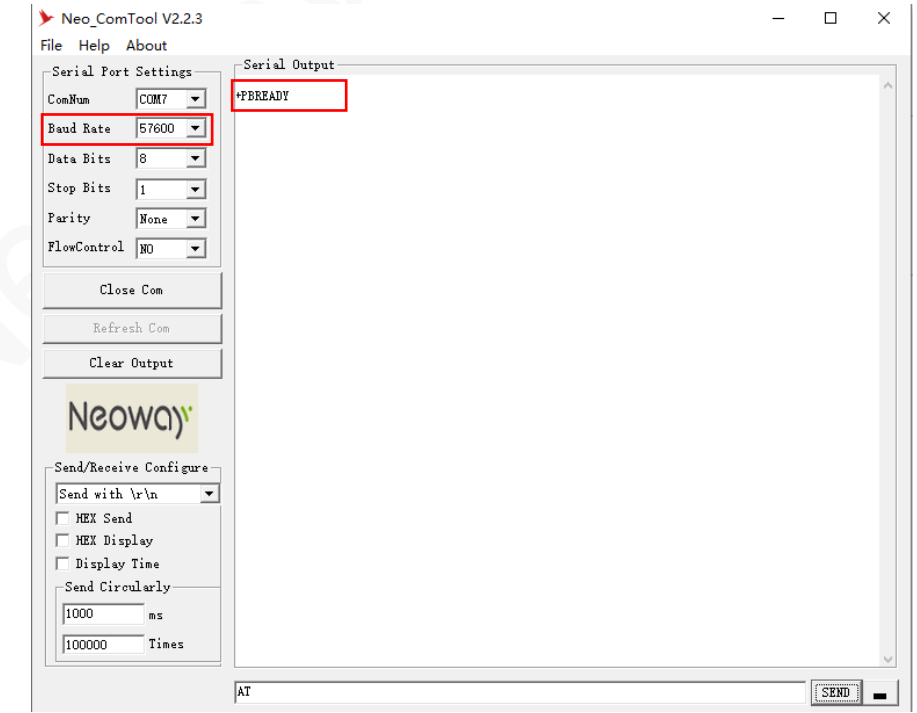

Due to the low power consumption configuration, the STATUS indicator and the NET indicator are disabled by default. Send **AT+LEDMODE=1** to enable the two indicators after the module starts.

- ⚫ The module is running when the STATUS indicator is on in green.
- ⚫ The module is registered to the network successfully when the NET indicator is on in green.
- ⚫ The PPP connection is activated successfully when the NET indicator flashes in green.

**Step 6:** Start to test the functions of N25 according to the product documentation Neoway provides.

Copyright © Neoway Technology Co., Ltd 13